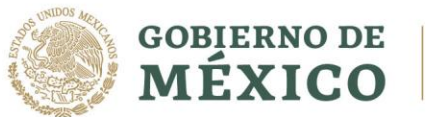

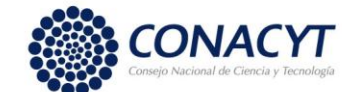

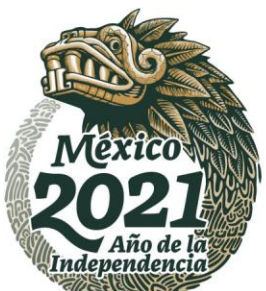

CONVOCATORIA 2021 (2)

#### **1. Acceso a la aplicación de Becas:**

- 1.1 Ingresar a la url: <https://www.conacyt.gob.mx/>
- 1.2 Ubicar la sección "**Servicios en línea**" (1) y dar clic.

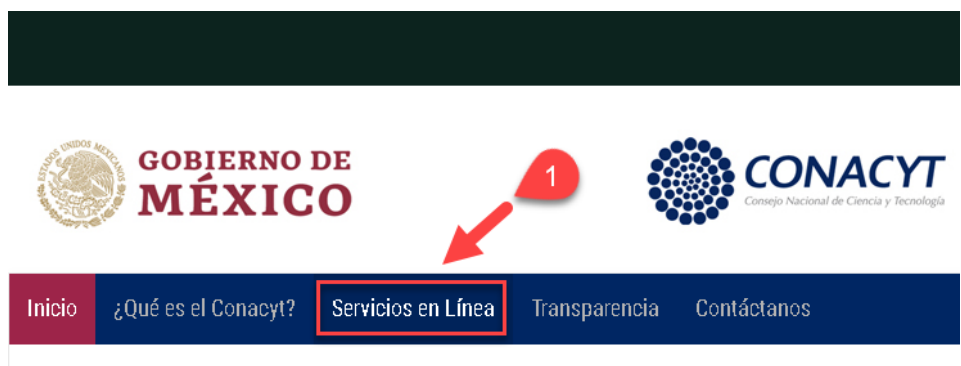

1.3 Ubicar la sección "**Becas Nacionales / en el Extranjero**" y en "**Ingreso al Sistema MIIC**" dar clic en el botón "**Acceso al Sistema**" ubicado del lado derecho (2).

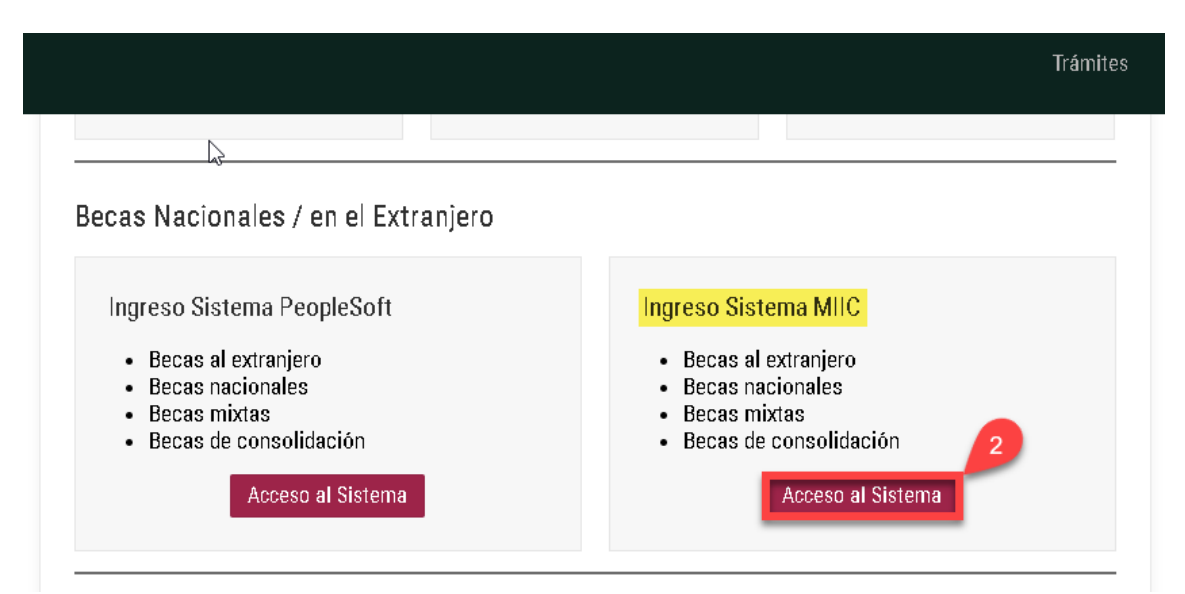

1.4 Ingresar "**Usuario y Contraseña",** confirmar el **reCaptcha** y dar clic sobre el botón **Entrar**.

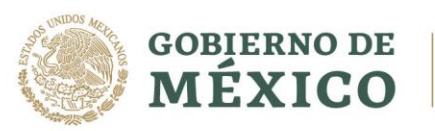

**ADRE** 

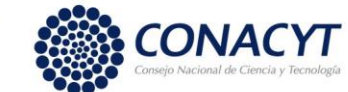

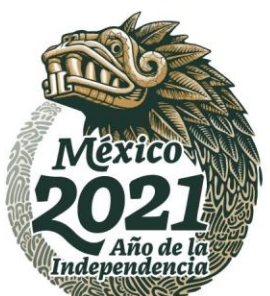

### **Apoyo Complementario a Madres mexicanas Jefas de Familia para Fortalecer su Desarrollo Profesional**

CONVOCATORIA 2021 (2)

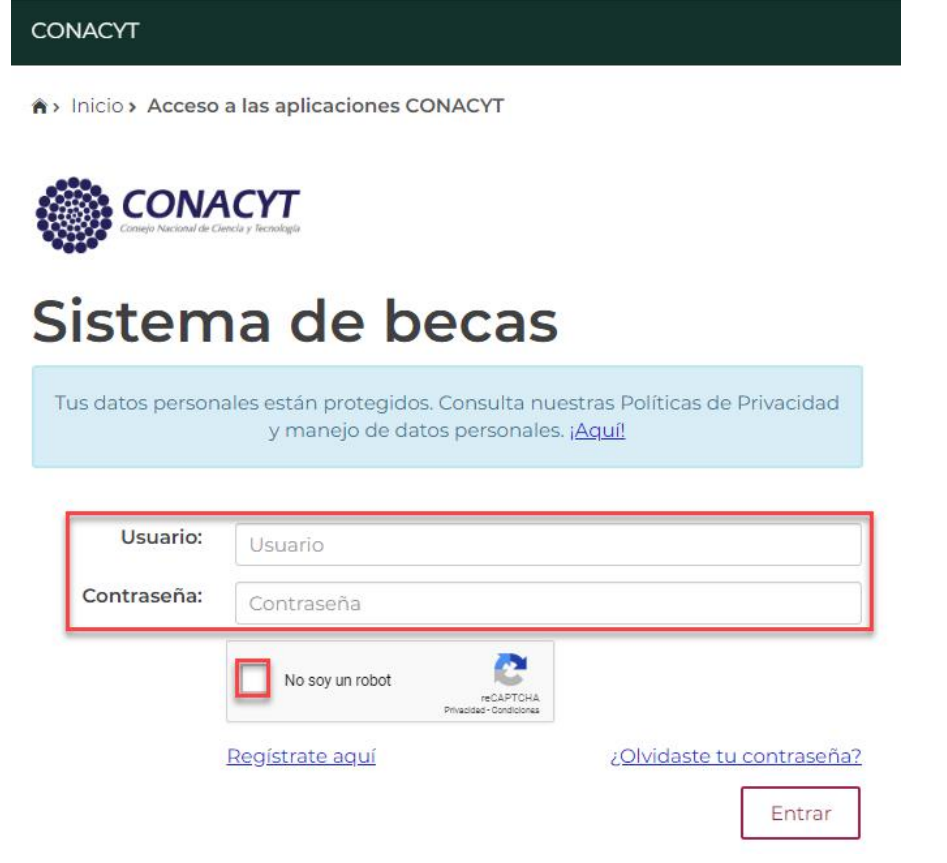

1.5 El Sistema muestra la siguiente pantalla, donde se indica el rol de participación: **"Solicitante",** dar clic sobre el botón "**Continuar"**.

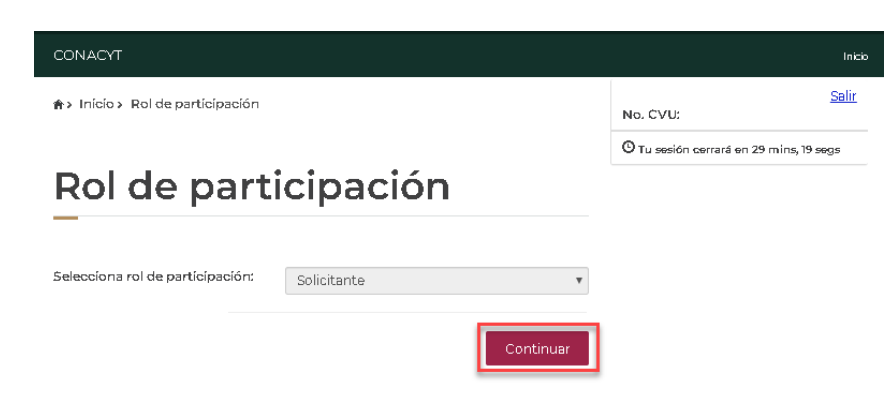

Av. Insurgentes Sur No. 1582, Col. Crédito Constructor, CP. 03940, Benito Juárez, Ciudad de México. Tel: (55) 5322 7700 www.conacyt.gob.mx

沙球

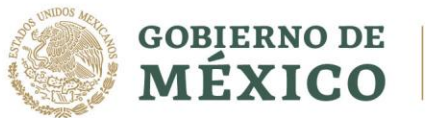

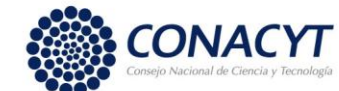

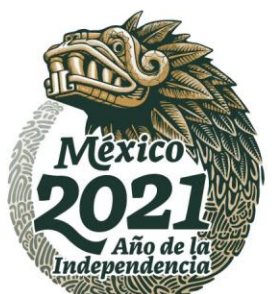

CONVOCATORIA 2021 (2)

#### **2 Registro de solicitud**

**2.1** En la pantalla de bienvenida, seleccionar del Menú: **"Solicitud"**:

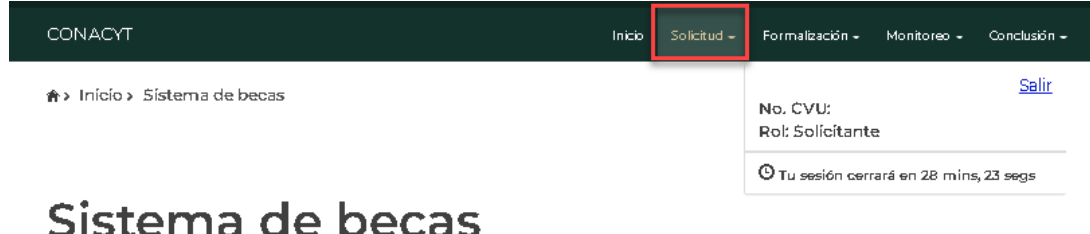

Aquí encontrarás los siguientes trámites

- · Beca CONACYT de Posgrado en México
- · Beca CONACYT de Posgrado en el Extranjero
- · Carta de Reconocimiento, conclusión de la Beca
- **2.2** Para continuar con el proceso del registro de la solicitud selecciona en el menú **"Convocatorias – postulación":**

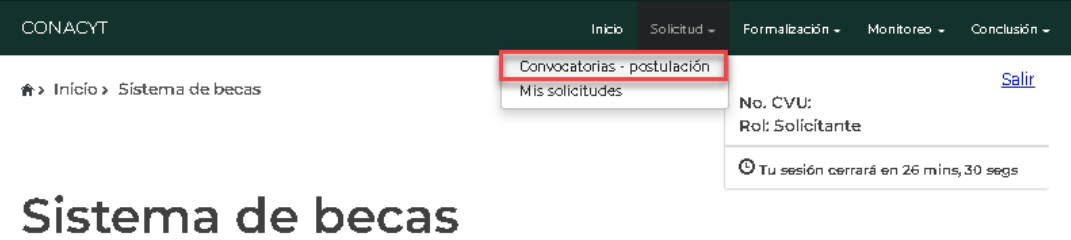

Aquí encontrarás los siguientes trámites

- · Beca CONACYT de Posgrado en México
- · Beca CONACYT de Posgrado en el Extranjero
- · Carta de Reconocimiento, conclusión de la Beca

**2.3** El sistema despliega la pantalla **"Convocatorias"** donde se muestra la información de la convocatoriaa la cual se desea participar.

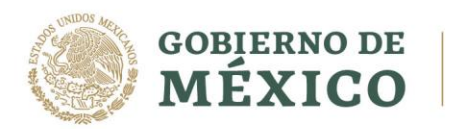

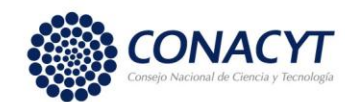

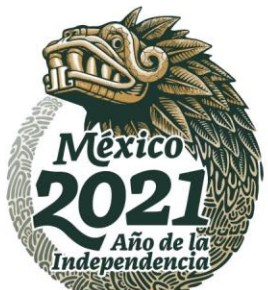

CONVOCATORIA 2021 (2)

- **2.4** Seleccionar **"Participar"** en la convocatoria "Apoyos Complementarios Madres Jefas de Familia".
	- \* Início > Convocatorías

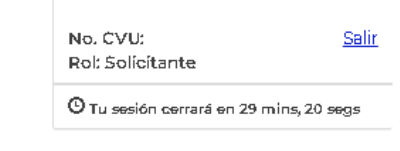

# Convocatorias

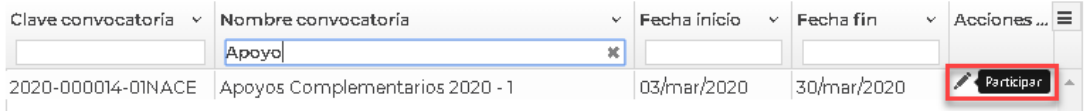

- 2.5 El sistema despliega la siguiente pantalla: "Institucion y programa", con los siguientes campos:
	- País\*:
	- Institución\*:
	- Programa\*:
	- Opciones:
		- o Guardar
		- o Cancelar

## **Apoyos complementarios**

### Institución y programa

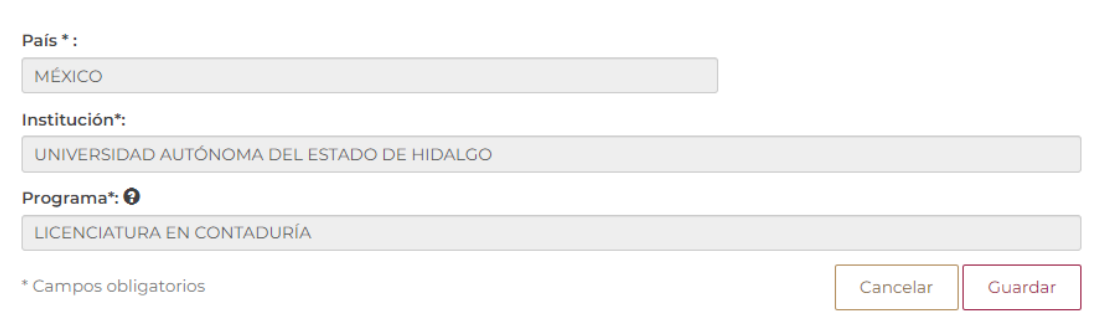

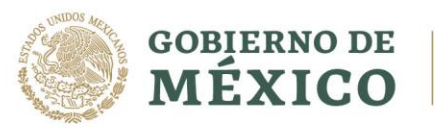

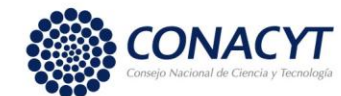

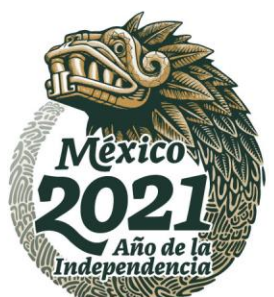

CONVOCATORIA 2021 (2)

- **2.6** Validar la información y seleccionar la opción: **"Guardar".**
- **2.7** El sistema despliega la siguiente pantalla.
- **2.8** Para continuar con el proceso del registro de la solicitud deberá seleccionar en el menú: **"Solicitud"** - **"Mis solicitudes"**:

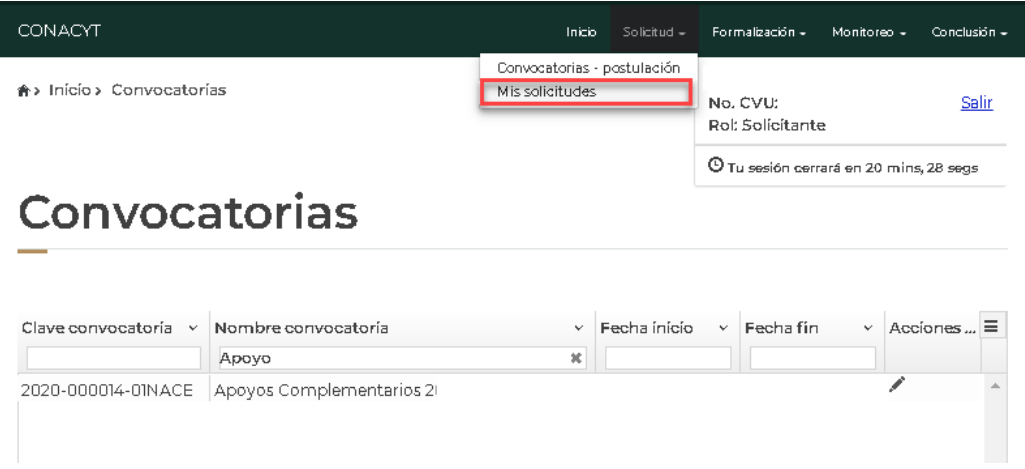

- **2.9** El sistema muestra la pantalla **"Mis solicitudes",** donde se encuentra la información de las solicitudes en las cuales ha participado.
- **2.10** Seleccionar **"Ver Solicitud"**

**SADRESMOK** 

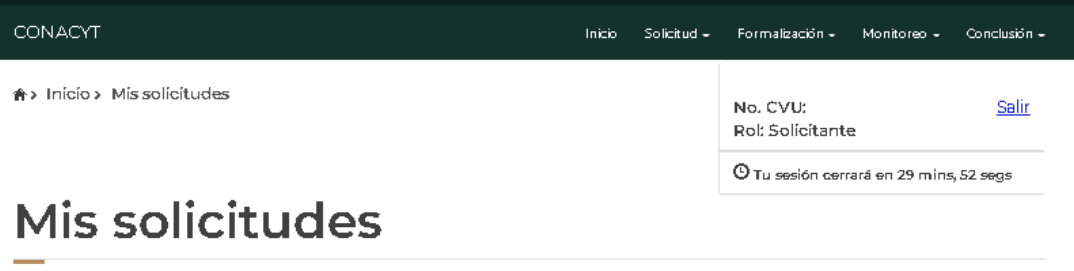

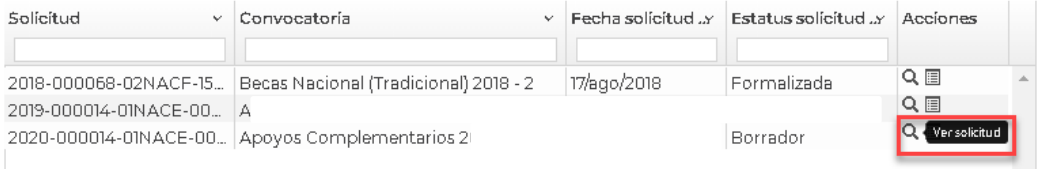

Av. Insurgentes Sur No. 1582, Col. Crédito Constructor, CP. 03940, Benito Juárez, Ciudad de México. Tel: (55) 5322 7700 www.conacyt.gob.mx

**参州公义州/必须与军** 

**BOOK AND STATES TO BE A TABLE TO BE AN** 

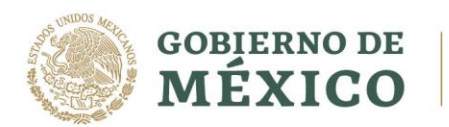

**WARNING THE ROOM OF STREET** 

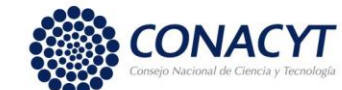

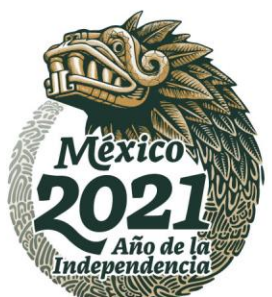

#### **Apoyo Complementario a Madres mexicanas Jefas de Familia para Fortalecer su Desarrollo Profesional**

CONVOCATORIA 2021 (2)

**2.11** En la pantalla de detalle de la solicitud estará en modo "lectura" la información básica de la aspirante y se encontrarán habilitadas las secciones que deberá llenar para él envió de la solicitud. Ingresar a las secciones con la opción "consultar".

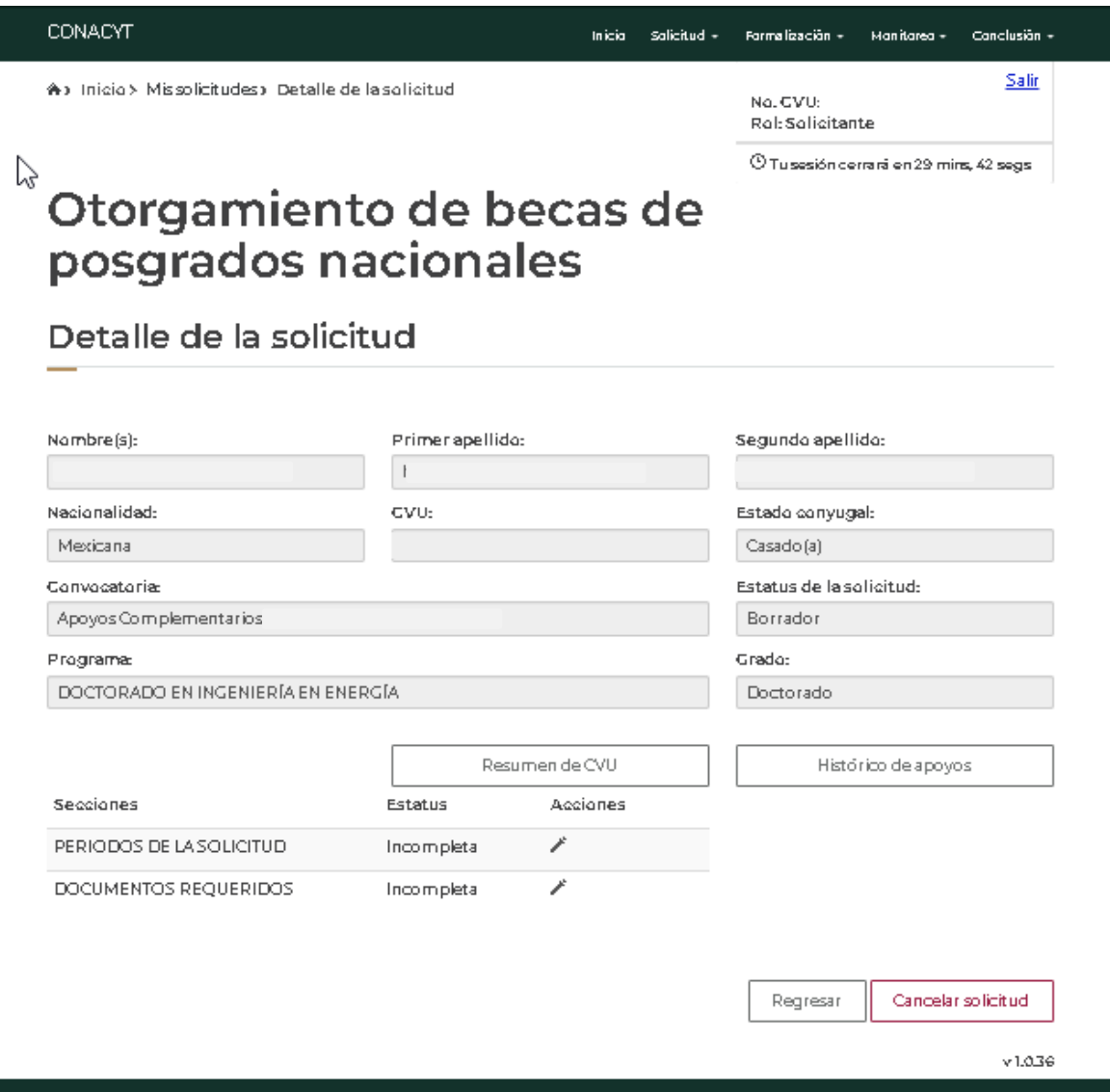

Av. Insurgentes Sur No. 1582, Col. Crédito Constructor, CP. 03940, Benito Juárez, Ciudad de México. Tel: (55) 5322 7700 www.conacyt.gob.mx

全观众公心的话里

**ANNA DESSERVANTS** 

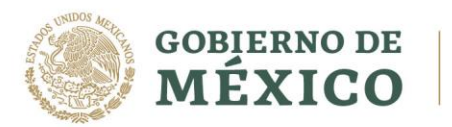

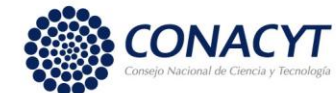

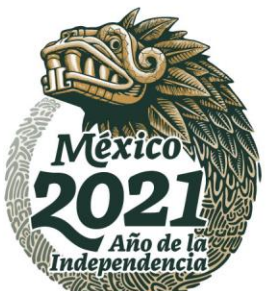

CONVOCATORIA 2021 (2)

- **2.12** Ingresar a cada una de las secciones de la solicitud y completar la información requerida.
	- Periodos de la solicitud
	- Documentos requeridos

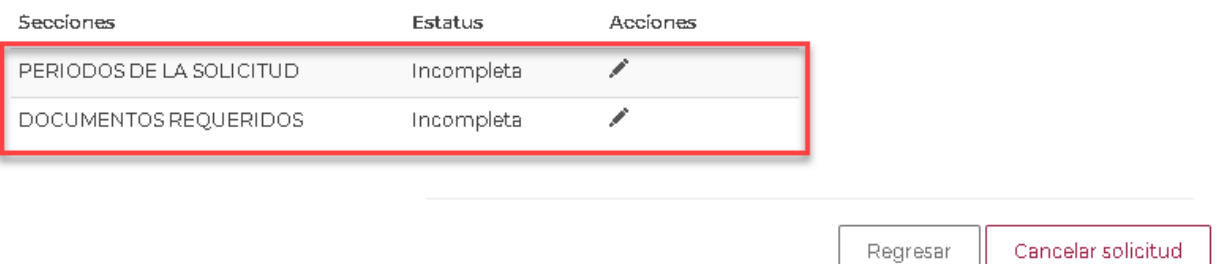

#### **2.13** Sección: **Periodos de la solicitud**

いっち アンディング

**2.14** El sistema despliega la pantalla, con la siguiente información

**2.15** Proporcionar la información requerida y seleccionar la opción: **"Guardar".**

Av. Insurgentes Sur No. 1582, Col. Crédito Constructor, CP. 03940, Benito Juárez, Ciudad de México. Tel: (55) 5322 7700 www.conacyt.gob.mx

ミルクリッツハ

**CARAMAS DEE** 

**EUKARAN RAJEE** 

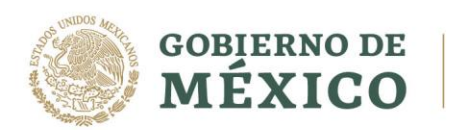

**ARANGES PERSONAL** 

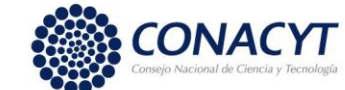

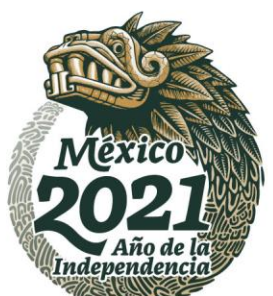

#### **Apoyo Complementario a Madres mexicanas Jefas de Familia para Fortalecer su Desarrollo Profesional**

CONVOCATORIA 2021 (2)

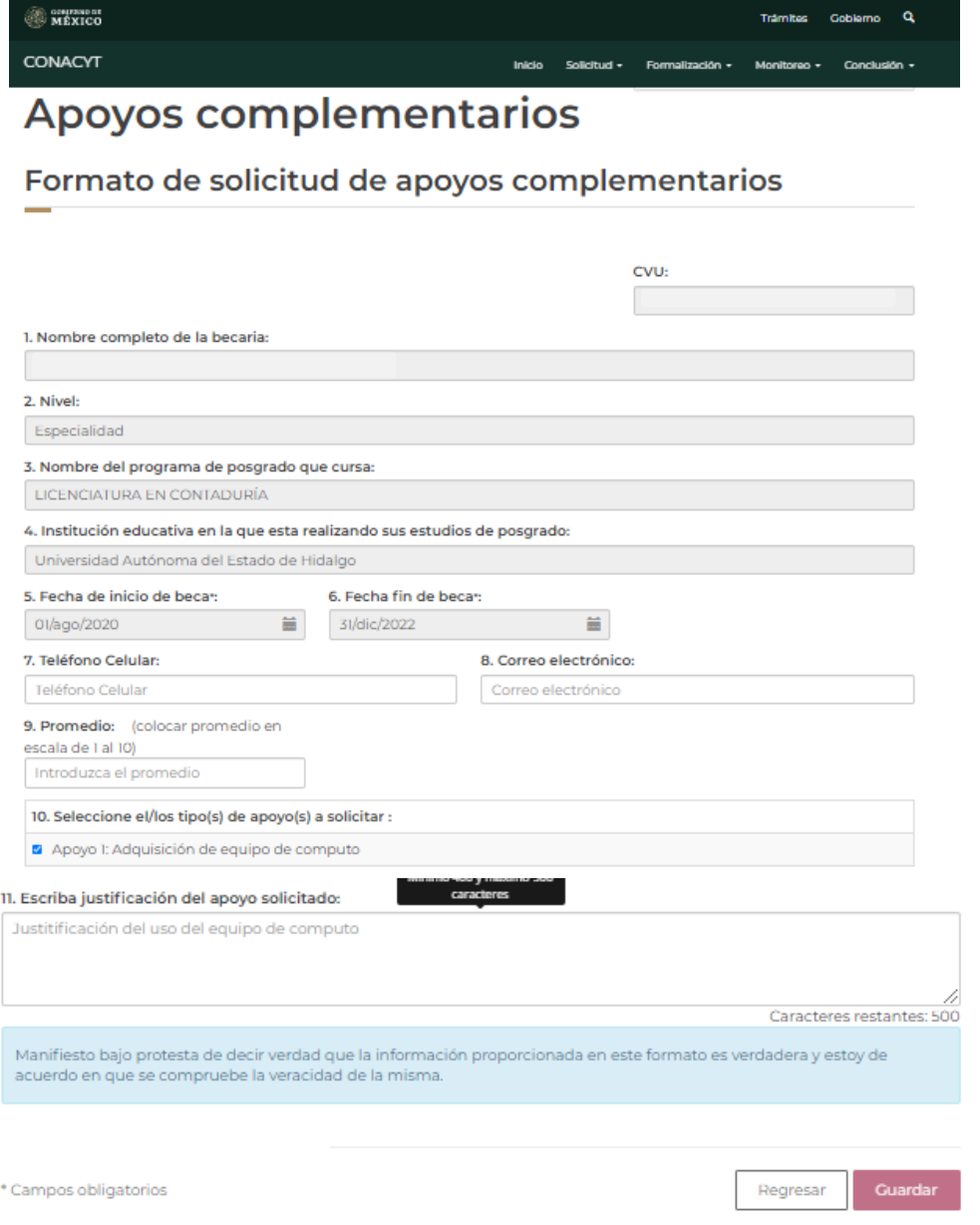

Av. Insurgentes Sur No. 1582, Col. Crédito Constructor, CP. 03940, Benito Juárez, Ciudad de México. Tel: (55) 5322 7700 www.conacyt.gob.mx

**STIPLE RATE** 

**ENKAMINA DEE** 

**看账参州科理学研究** 

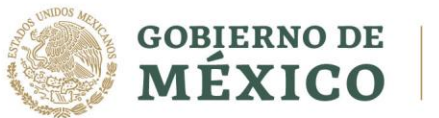

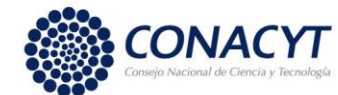

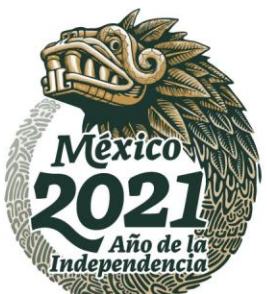

CONVOCATORIA 2021 (2)

**2.16** Sección: **Documentos Requeridos.**

Nota: **Para poder anexar documentos, previamente debe llenar la sección de Periodos de la solicitud.**

**2.17** Para cargar los documentos seleccionar: **Editar**

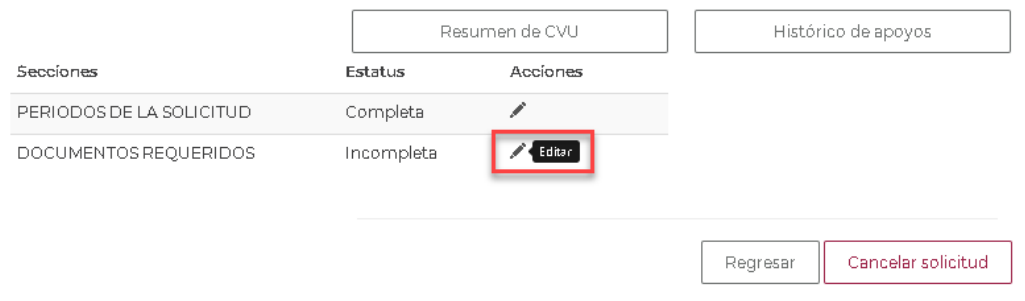

**2.18** Ingresar al menú **"acciones",** dar clic sobre el icono de folder para realizar la acción decarga.

# Otorgamiento de becas de posgrado nacionales

## **Documentos requeridos**

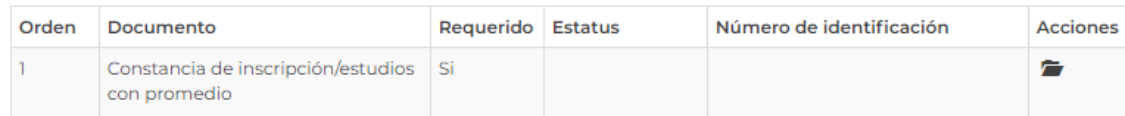

#### Consideraciones

· Sólo se permite anexar archivos de tipo PDF no mayor a 2MB

\* Campos obligatorios

Regresar

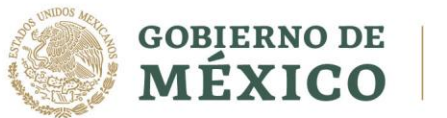

**ARANGES TARANG** 

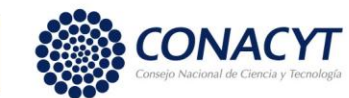

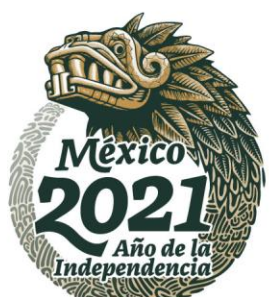

#### **Apoyo Complementario a Madres mexicanas Jefas de Familia para Fortalecer su Desarrollo Profesional**

CONVOCATORIA 2021 (2)

**2.19** El sistema permitirá subir los archivos requeridos**.**

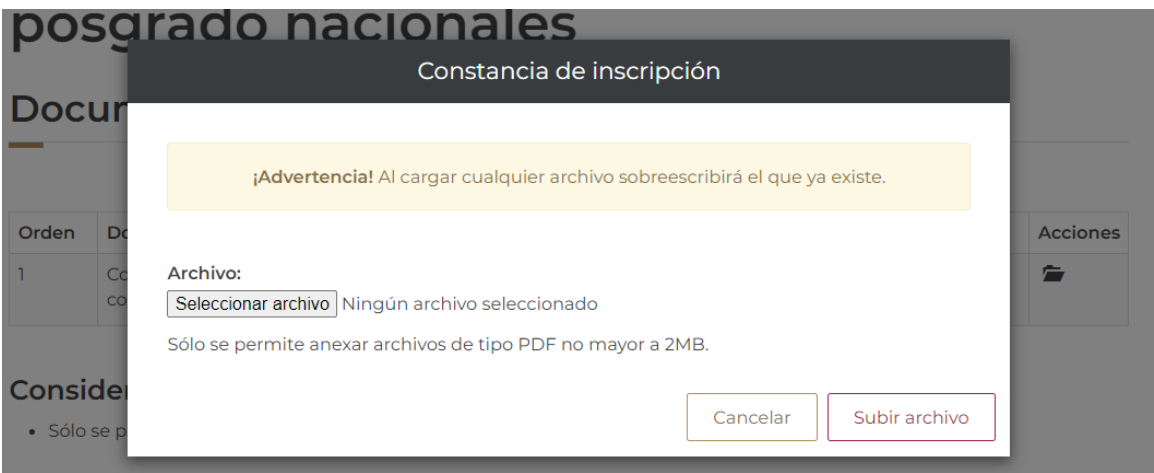

- **2.20** Para habilitar la opción: **"Firmar solicitud"** deberá completar la información requerida por cada una de las secciones que tengan el estatus: **"Incompleta".**
- **2.21** Una vez que las secciones se encuentren completas, el sistema habilita la opción de **"Finalizar solicitud"**, seleccionar botón: **Finalizar solicitud**.

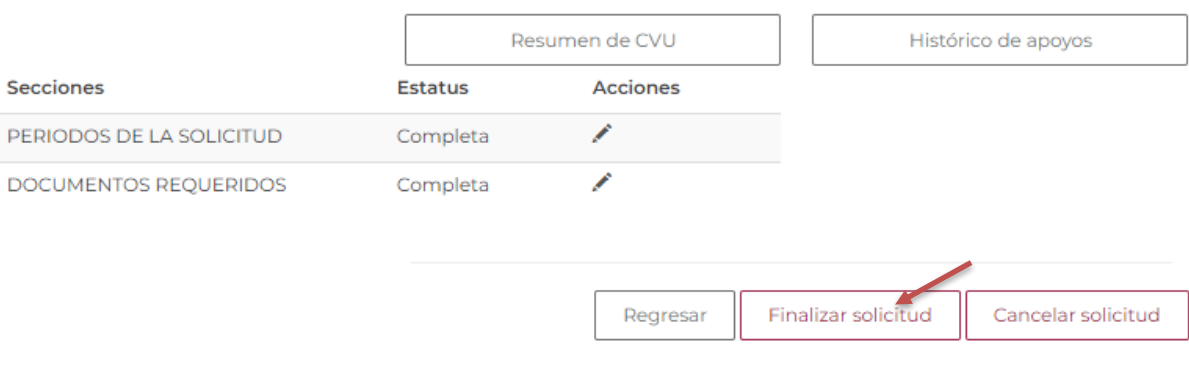

Av. Insurgentes Sur No. 1582, Col. Crédito Constructor, CP. 03940, Benito Juárez, Ciudad de México. Tel: (55) 5322 7700 www.conacyt.gob.mx

传票级数人的过去式和过去分词

**在张家小的主要形成小家** 

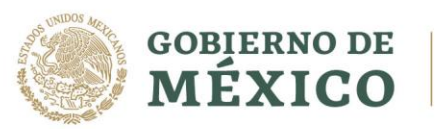

 $3222002$ 

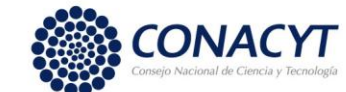

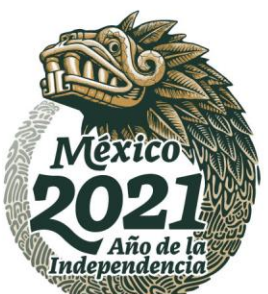

#### **Apoyo Complementario a Madres mexicanas Jefas de Familia para Fortalecer su Desarrollo Profesional**

CONVOCATORIA 2021 (2)

**2.22** Al presionar la opción **"Finalizar solicitud"**, el sistema muestra el siguiente mensaje de confirmación.

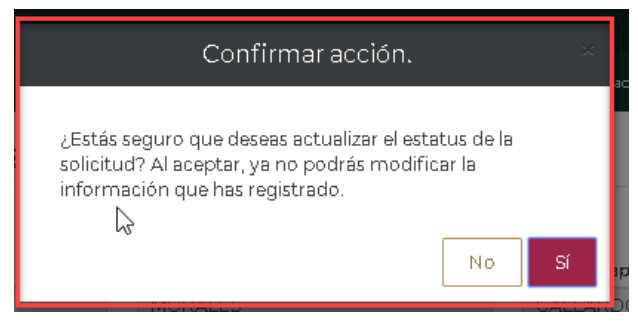

**2.23** Seleccionar la opción **"SI"**, el sistema realizará el cambio de estatus y muestra mensaje de éxitoen pantalla.

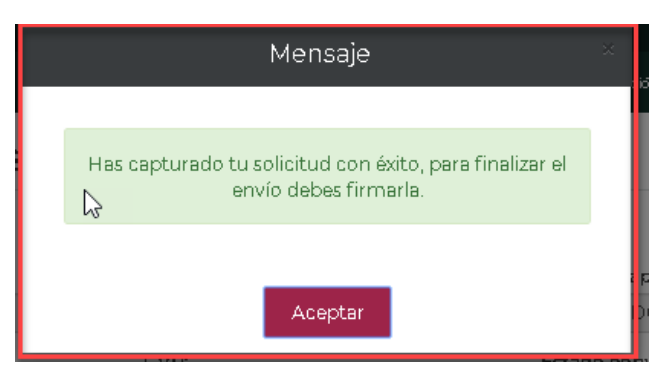

**2.24** Al concluir con el proceso del registro de la solicitud podrá firmar la solicitud dando clic en el botón "Firmar solicitud".

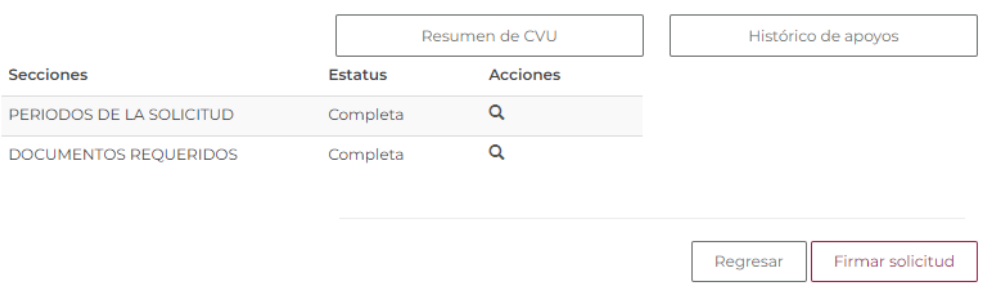

Av. Insurgentes Sur No. 1582, Col. Crédito Constructor, CP. 03940, Benito Juárez, Ciudad de México. Tel: (55) 5322 7700 www.conacyt.gob.mx

**Dulley S. D. N** 

ַבְּבַ

三小公众州的名字

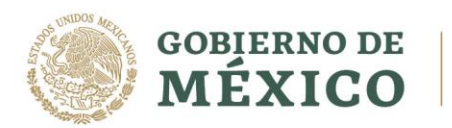

リンジハ

123 - 加久米

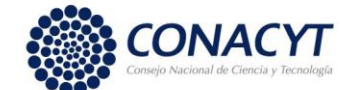

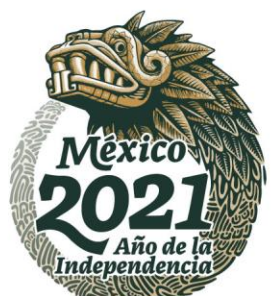

#### **Apoyo Complementario a Madres mexicanas Jefas de Familia para Fortalecer su Desarrollo Profesional**

CONVOCATORIA 2021 (2)

**2.25** El sistema dirigirá a la pantalla Firma electrónica y deberá dar clic en el icono de lupa "Ver solicitud" dentro de las acciones para descargar y revisar su solicitud antes de ser firmada. **Rol: Solicitante** 

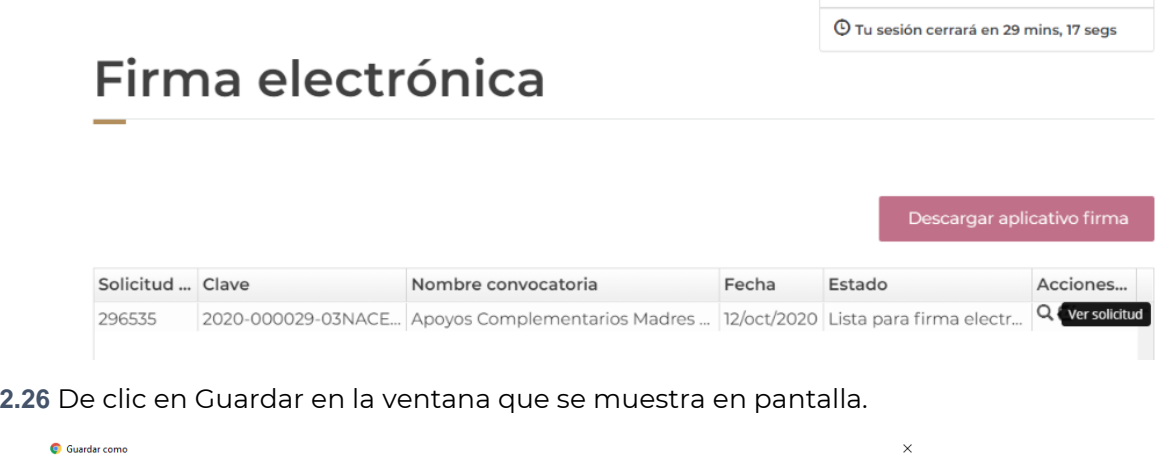

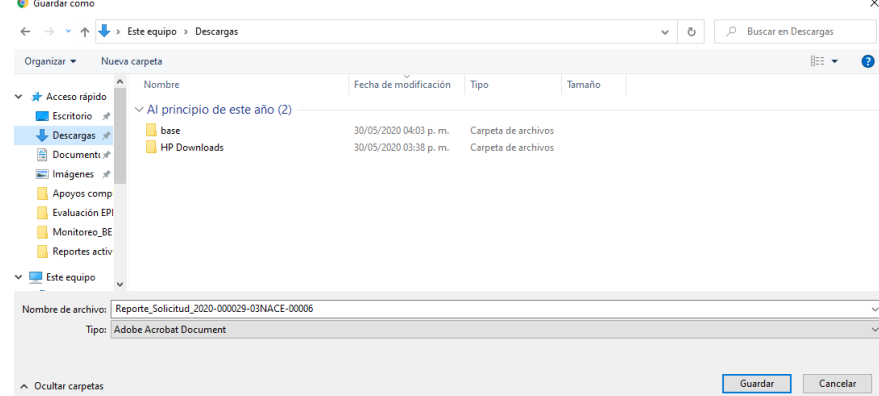

Av. Insurgentes Sur No. 1582, Col. Crédito Constructor, CP. 03940, Benito Juárez, Ciudad de México. Tel: (55) 5322 7700 www.conacyt.gob.mx

**CARAMASA DEE** 

**STILL SANT** 

**EUKKAMING DEE** 

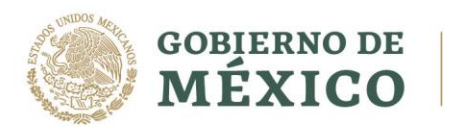

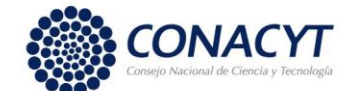

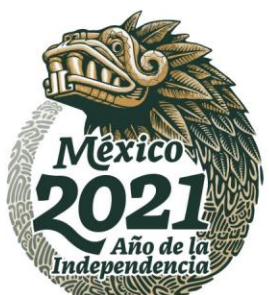

CONVOCATORIA 2021 (2)

**2.27** Posteriormente dar clic en la acción de Firmar solicitud y seguir las indicaciones que aparecen en pantalla.

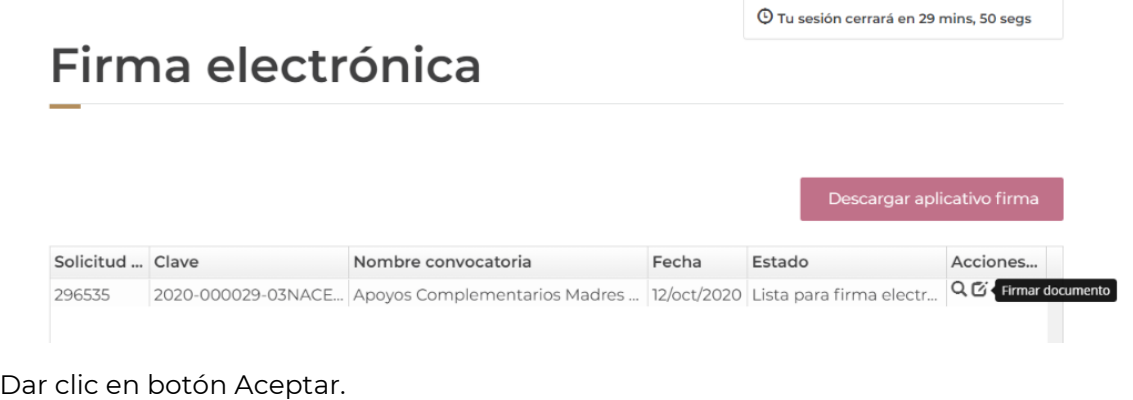

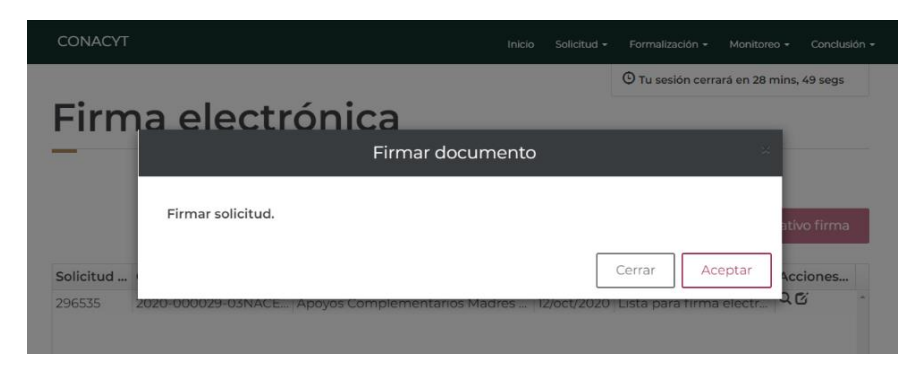

Confirme la acción presionando el botón Sí.

リスタジベト

りさら言

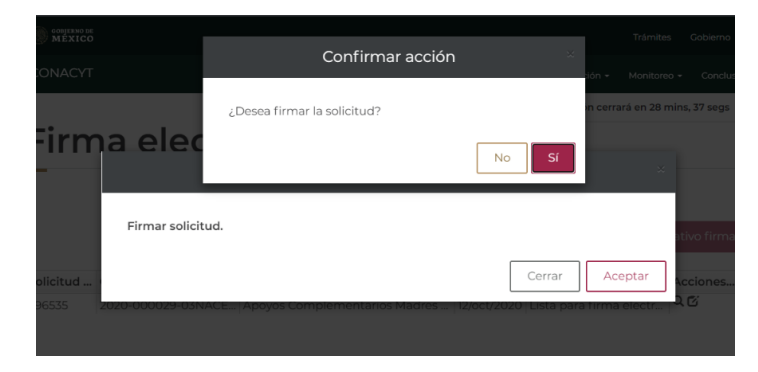

Av. Insurgentes Sur No. 1582, Col. Crédito Constructor, CP. 03940, Benito Juárez, Ciudad de México. Tel: (55) 5322 7700 www.conacyt.gob.mx

**ADEE** 

25.

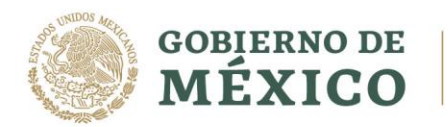

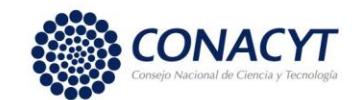

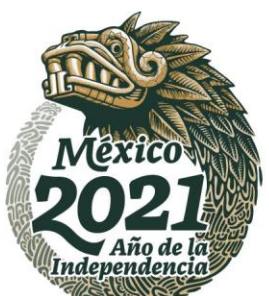

CONVOCATORIA 2021 (2)

**2.28** Una vez firmada su solicitud el estatus en el sistema cambiará a "Enviada y en espera".

# Otorgamiento de becas de posgrado nacionales

### Detalle de la solicitud

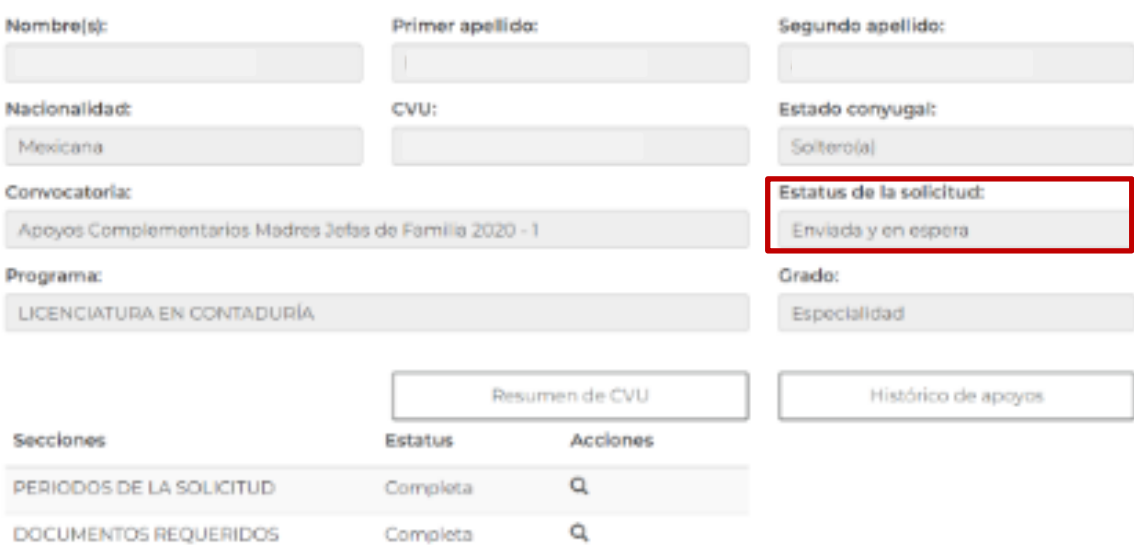

Dar clic en botón Ver solicitud firmada y verifique que la solicitud contenga la cadena digital de firma en la parte inferior del documento.

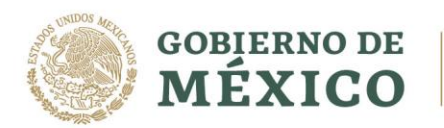

**TAX NEWS DESCRIPTION** 

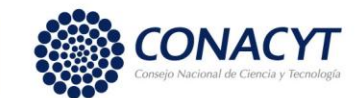

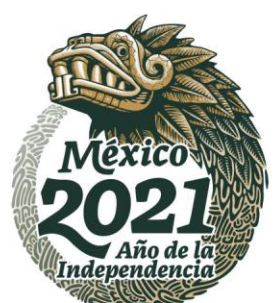

#### **Apoyo Complementario a Madres mexicanas Jefas de Familia para Fortalecer su Desarrollo Profesional**

CONVOCATORIA 2021 (2)

CONSEJO NACIONAL DE CIENCIA Y TECNOLOGIA

**PRESENTE** 

Con relación a mi solicitud de beca de la convocatoria: Apoyos Complementarios Madres Jefas de Familia 2020 - 1, manifiesto expresamente la aceptación de lo siguiente:

1. MI obligación y apego a las bases y condiciones de la convocatoria Apoyos Complementarios Madres Jefas de Familia 2020 - 1, EMITIDA POR EL CONACYT, ASI COMO A SU REGLAMENTO GENERAL DE BECAS.

2. Si se encuentra faisedad en la información que manifiesto en mi solicitud, ésta podra ser CANCELADA<br>INMEDIATAMENTE POR EL CONACYT y quedaré inhabilitado(a) para participar en convocatorias futuras.

3. Con la entrega de mi documentación, participo en un concurso, donde el fallo sera inapelable.

4. Concursar únicamente por la(s) intitución(es) y programa(s) solicitado(s).

5. En su caso, si mi cónyuge recibe también beca en el extranjero por parte del CONACYT, DEBO EXPRESARLO A DICHO<br>ORGANISMO, A EFECTO DE QUE REALICE LOS AJUSTES CORRESPONDIENTES EN EL MOMENTO DE LA ASIGNACIÓN DE MI BECA; EN CASO CONTRARIO, SE CANCELARÁ DE INMEDIATO LA MISMA.

6. El ingreso de mi expediente se considera propiedad de CONACYT, de manera tal que dicho organismo no se encuentra obligado a devolverlo o conservarlo para futuras convocatorias.

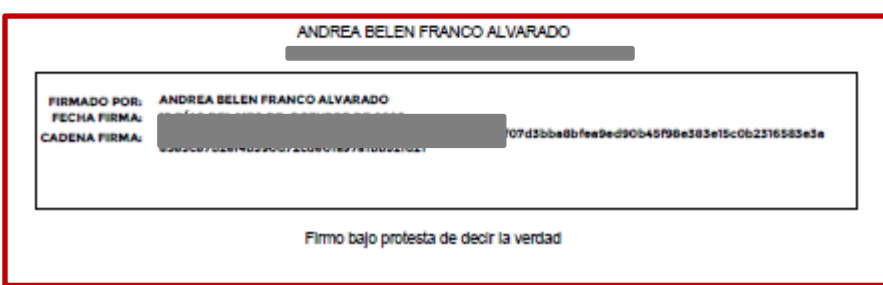

Av. Insurgentes Sur No. 1582, Col. Crédito Constructor, CP. 03940, Benito Juárez, Ciudad de México. Tel: (55) 5322 7700 www.conacyt.gob.mx

**SAND STORY** 

プッソコシミ

有似众人

**室帐数机科理** 

**Dulley S. W. 153**